# **Platforms**

# by Thomas Mahler

# **Table of contents**

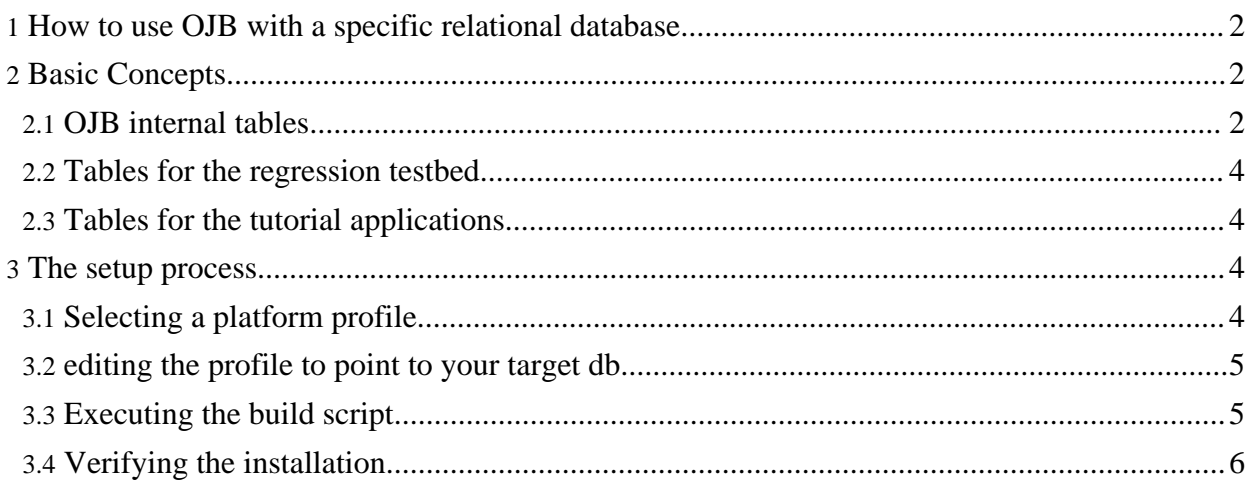

# <span id="page-1-0"></span>**1. How to use OJB with a specific relational database**

OJB has been designed to smoothly integrate with any relational database that provides JDBC support. OJB can be configured to use only JDBC 1.0 API calls to avoid problems with restrictions of several JDBC drivers.

It uses a limited SQL subset to avoid problems with restrictions of certain RDBMS. This design allows to keep the OJB code generic and free from database specifics.

This document explains basic concepts and shows how OJB can be configured to run against a specific RDBMS.

If you not already have done so, then you also might want to have a look at the [Getting](../../docu/getting-started.html) Started section which presents a sample skeleton project.

# <span id="page-1-1"></span>**2. Basic Concepts**

# <span id="page-1-2"></span>**2.1. OJB internal tables**

For certain features OJB relies on several internal tables that must be present in the target RDBMS to allow a proper functioning. The associated internal object [metadata](../../docu/tutorials/mapping-tutorial.html) mapping of these internal used tables can be found in repository internal.xml file.

If those features are not needed/used OJB can be safely run without any internal tables and metadata mapping.

The following table lists all tables and their specific purpose.

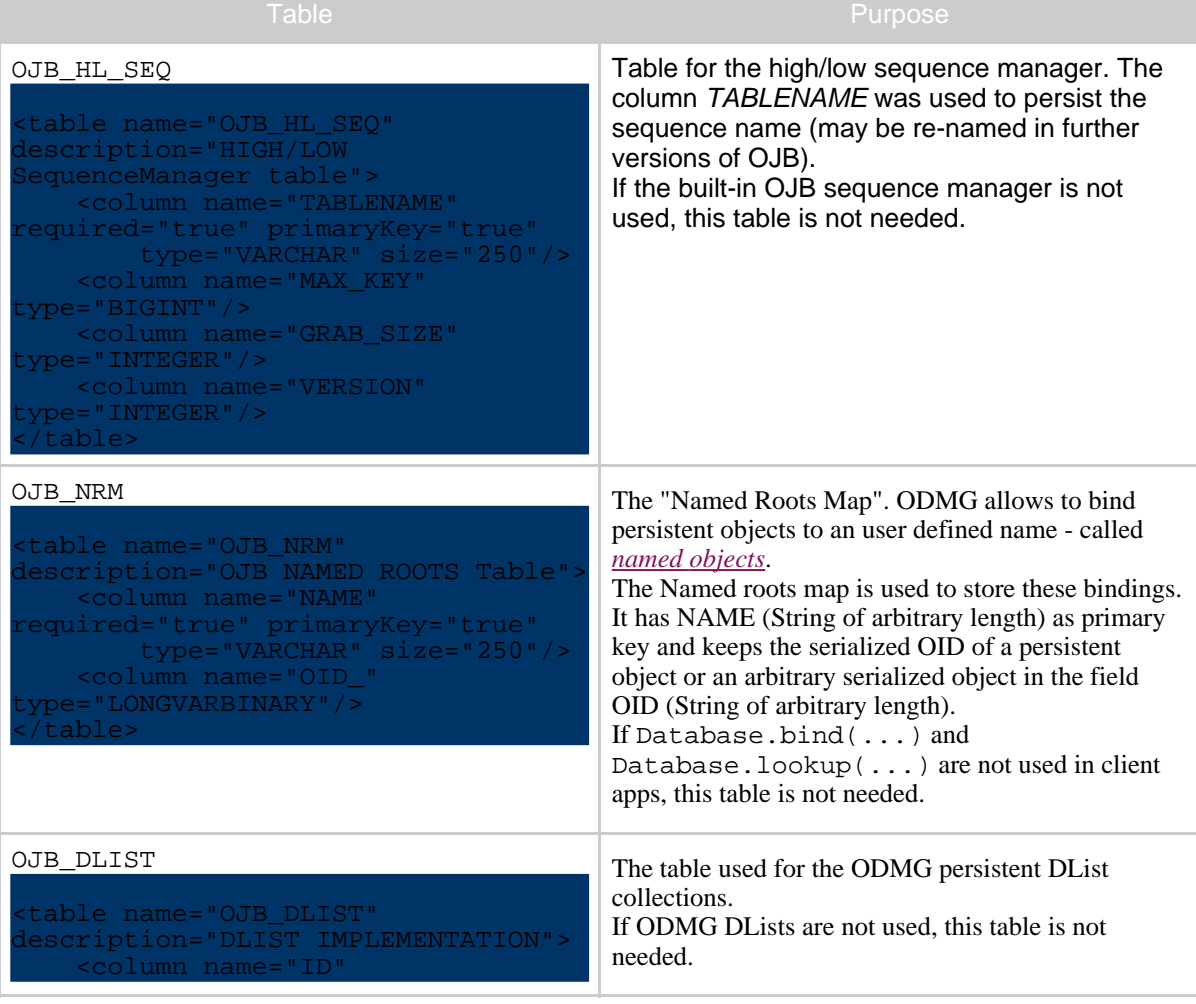

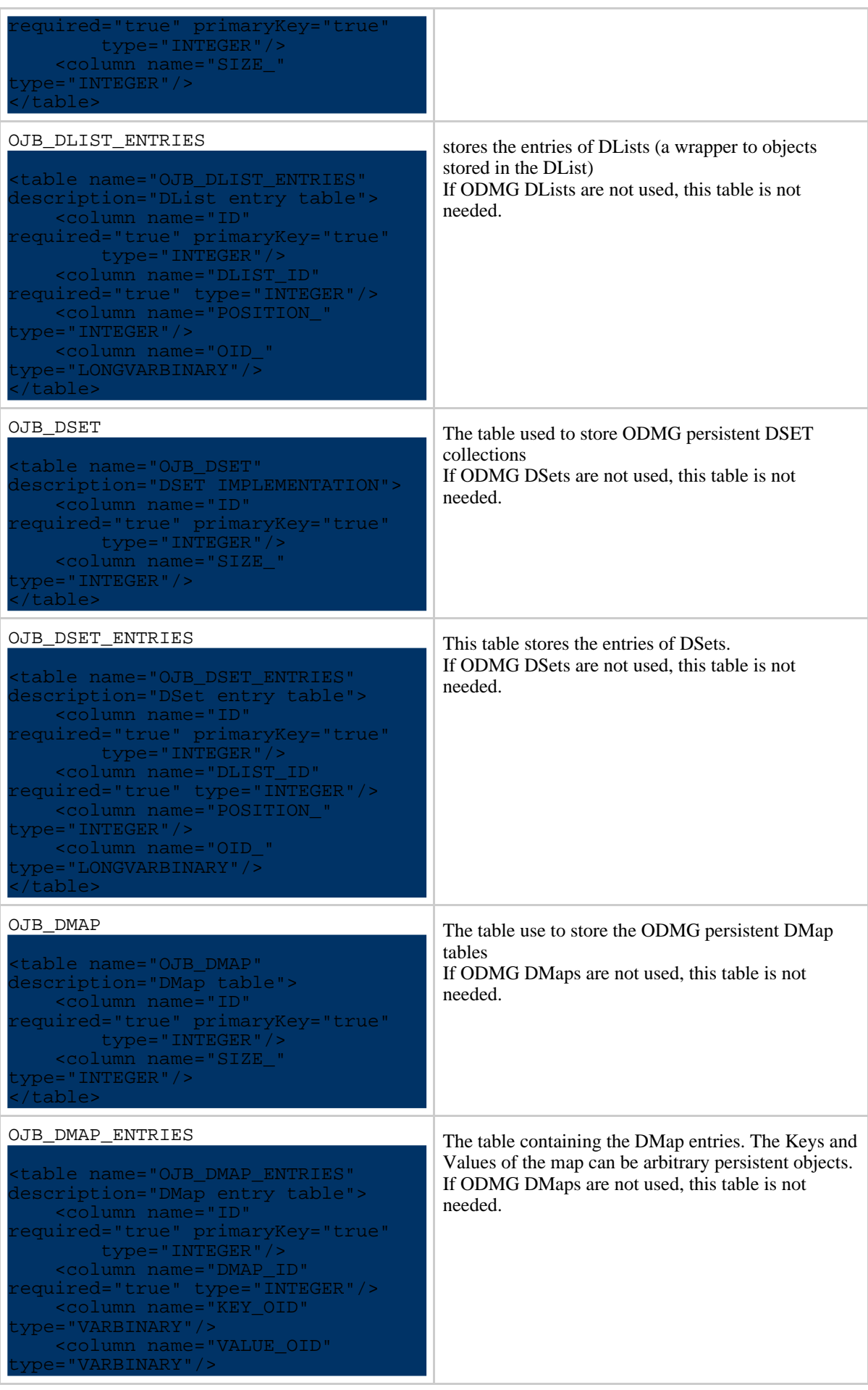

</table>

OJB uses [Torque](http://db.apache.org/torque/) to create all required tables and data. Thus there is no SQL DDL file, but an XML file describing the tables in format readable by Torque. The Torque DDL information for the internal tables resides in the file src/schema/ojbcore-schema.xml.

The o/r mappings for these tables are contained in the file repository\_internal.xml.

If you want to have a look at how these files could be used, have a look at the the [ojb-blank](../../docu/getting-started.html) sample project which is already prepared to use these files.

#### <span id="page-3-0"></span>**2.2. Tables for the regression testbed**

It is recommended to run the **OJB** [test-suite](../../docu/testing/testsuite.html) against your target database. Thus you will have to provide several more tables, filled with the proper testdata.

The DDL information for these tables resides in the file src/schema/ojbtest-schema.xml.

The testdata is defined in the file src/schema/ojbtest-data.xml.

The o/r mappings for these tables are contained in the file repository\_junit.xml.

#### <span id="page-3-1"></span>**2.3. Tables for the tutorial applications**

If you intend to run the OJB tutorial applications against your target database you will have to provide one extra table.

The DDL information for this table also resides in the file src/schema/ojbtest-schema.xml.

The testdata is also defined in the file  $src/schema/ojbtest-data.xml$ .

The o/r mappings for this table is contained in the file repository\_user.xml.

#### <span id="page-3-2"></span>**3. The setup process**

OJB provides a setup routine to generate the target database and to fill it with the required testdata. This routine is based on Torque scripts and is driven from the build.xml file. This section describes how to use it.

#### <span id="page-3-3"></span>**3.1. Selecting a platform profile**

OJB ships with support for several popular database platforms. The target platform is selected by the switch profile in the file build.properties. You can choose one out of the predefined profiles:

```
With the 'profile' property you can choose the RDBMS platform OJB is using
  implemented profiles:
#
 profile=hsqldb
 use the mssqldb-JSQLConnect profile for Microsoft SQL Server and
# you will automatically JSQLConnect driver, from http://www.j-netdirect.com/
# MBAIRD: This is my driver of preference for MS SQL Server, I find the OEM'd
# MS driver to have some problems.
 #profile=mssqldb-JSQLConnect
#profile=mssqldb-Opta2000
#profile=mssqldb-ms
 #profile=mysql
 rofile=db2
#profile=oracle
```
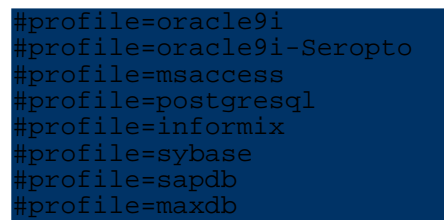

The profile switch activated in build.properties is used to select a profile file from the profile directory.

If you set profile=db2, then the file profile/db2.profile is selected.

This file is used by the Torque scripts to set platform specific properties and to perform platform specific SQL operations.

# <span id="page-4-0"></span>**3.2. editing the profile to point to your target db**

The platform specific file profile/xxx.profile contains lots of information used by Torque. You can ignore most of it. The only important part in this file is the section where the url to the target db is assembled, here is an snip of the DB2 profile:

```
# ----------------------------------------------------------------
#
  # D A T A B A S E S E T T I N G S
#
# ----------------------------------------------------------------
# JDBC connection settings. This is used by the JDBCToXML task
# that will create an XML database schema from JDBC metadata.
# These settings are also used by the SQL Ant task to initialize
# your Turbine system with the generated SQL.
# ----------------------------------------------------------------
lbnssName = Db2jdbcLevel = 1.0
urlProtocol = jdbc
urlSubprotocol = db2
urlDbalias = OJB
createDatabaseUrl = ${urlProtocol}:${urlSubprotocol}:${urlDbalias}
buildDatabaseUrl = ${urlProtocol}:${urlSubprotocol}:${urlDbalias}
databaseUrl = ${urlProtocol}:${urlSubprotocol}:${urlDbalias}
databaseDriver = COM.ibm.db2.jdbc.app.DB2Driver
databaseUser = admin
databasePassword = db2
databaseHost = 127.0.0.1
```
These settings result in a database URL  $idbc:db2:OJB$ . If your production database is registered with the name MY\_PRODUCTION\_DB you have to edit the entry urlDBalias to: urlDbalias = MY\_PRODUCTION\_DB.

In this section you can also set application user name and password. You can also enter a different jdbc driver class, to activate a different driver.

Before progressing, please check that the jdbc driver class, named in the databaseDriver entry is located on the classpath! You can either edit the global environment variable CLASSPATH or place the jdbc driver jar file into the jakarta-ojb-xxx/lib directory.

## <span id="page-4-1"></span>**3.3. Executing the build script**

Now everything should be prepared to launch the setup routine. This routine can be invoked by calling **ant prepare-testdb** .

If you are prompted with a BUILD SUCCESSFUL message after some time, everything is OK.

If you are prompted with a BUILD FAILED message after some time, something went wrong. This may have several reasons:

- You entered some incorrect settings. Please check the log messages to see what went wrong.
- Torque does not work properly against your target database. Torque is very flexible and should be able to work against a wide range of databases. But the code templates for each database may not be accurate. Please check the ojb-user mailinglist archive if there are any failure reports for your specific database. Please also check if some contributed a fix already. If you don't find anything please post your problem to the ojb user-list.

As a last resort you can try the following: Switch back to the default hsqldb profile and execute ant prepare-testdb This will setup the default hsqldb database. And it will also generate SQL scripts that you may use to generate your database manually.

The SQL scripts are generated to jakarta-ojb-xxx/target/src/sql. You can touch these scripts to match your database specifics and execute them manually against your platform.

## <span id="page-5-0"></span>**3.4. Verifying the installation**

Now everything is setup to run the junit regression tests against your target database.

Execute

#### ant junit

to see if everything works as expected. more information about the OJB Test [Suite](../../docu/testing/testsuite.html) here. If you did not manage to set up the target database with the ant prepare-testdb you can use **ant junit-no-compile-no-prepare** to run the testsuite without generation of the test database.